# Import/Bulk Update Asset Records

Last Modified on 02/03/2022 12:48 pm EST

For bulk modifications to asset fields, you can export all assets to csv, modify the field content and re-import using the following approach.

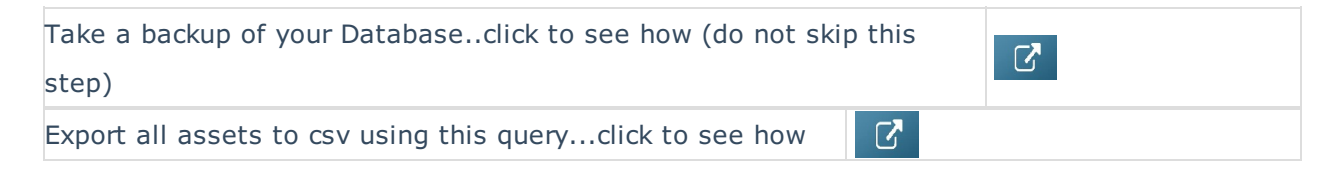

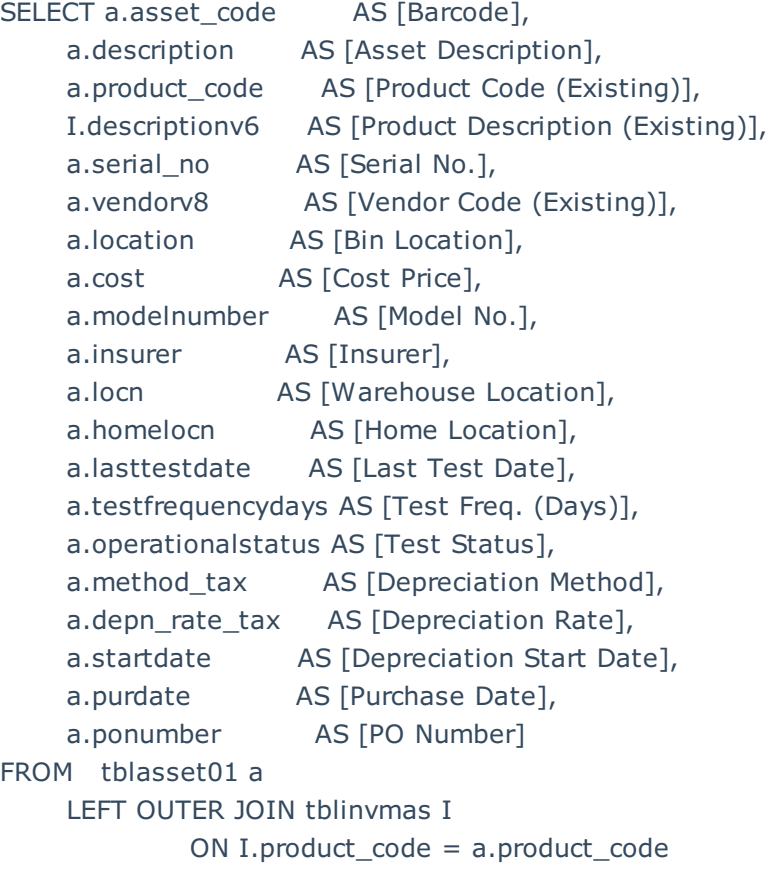

Asset P.A.T Information will only show in the Asset Record if the product is configured for P.A.T

- 0 Unknown
- $-1$  Pass
- $\bullet$  2 Fail
- 3 Re-Test

### Re-Importing the Assets via Asset Import

Cut and paste up to 100 assets to a new file, modify the descriptions and import per screenshots below

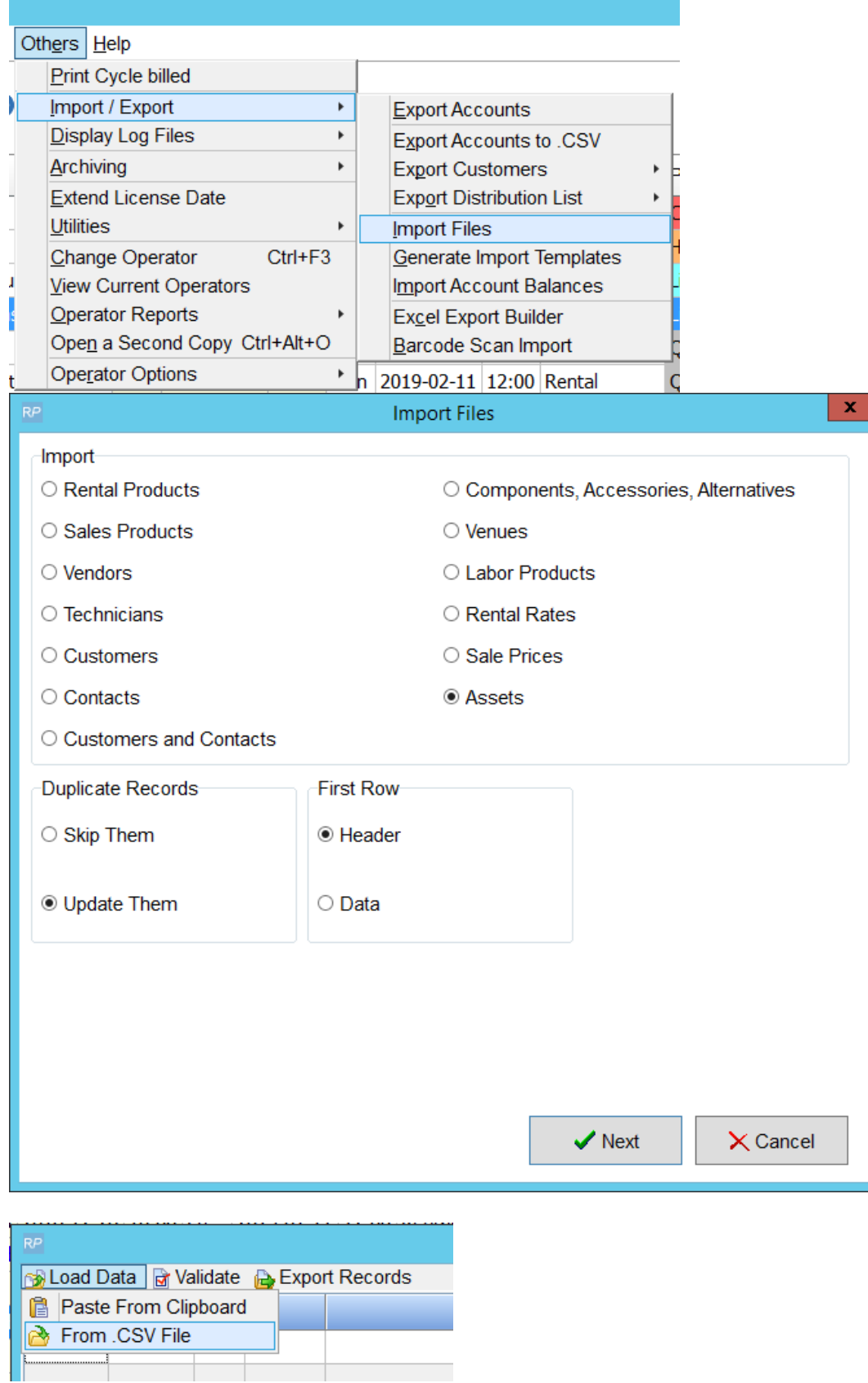

For each field loaded, the headers need to be matched to tell RentalPoint what information is in that field. You can click the right hand side of the field to reveal the down arrow and select from the field list or choose 'Ignore' to ignore that field for import....

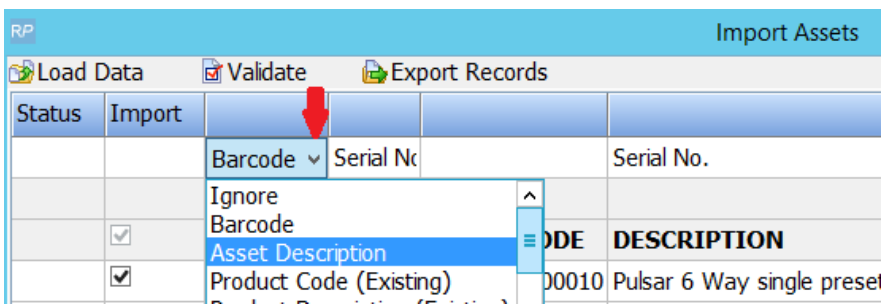

Or.......If your the headers in your csv file match the field headers that RentalPoint uses, you can use the 'Match Headers' option.

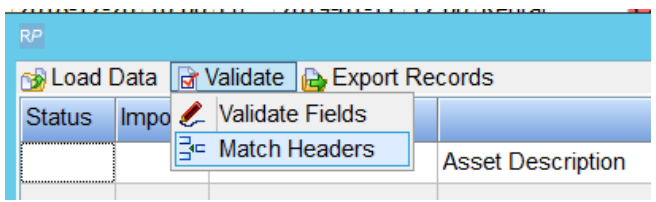

Then validate the fields to highlight any errors....

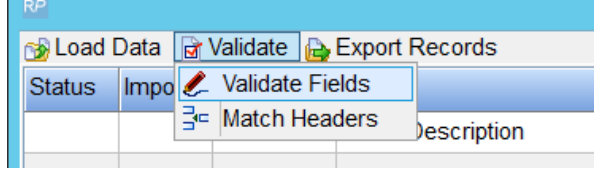

Invalid fields will be highlighted in RED

- Use the header selection option to Ignore invalid fields (i.e. do not import those fields)
- or click on the field to edit the value
- or correct the values in the csv file and try importing again

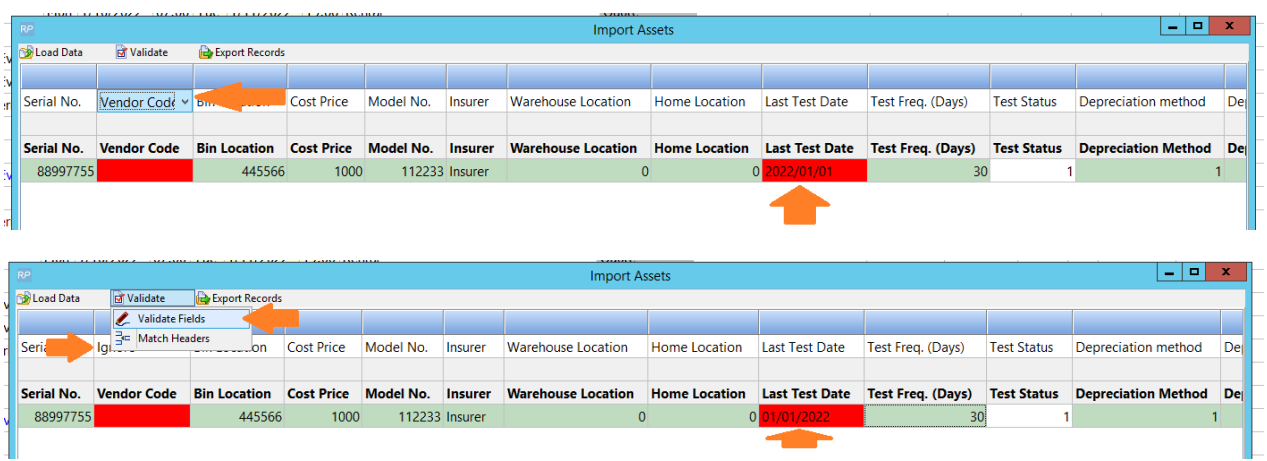

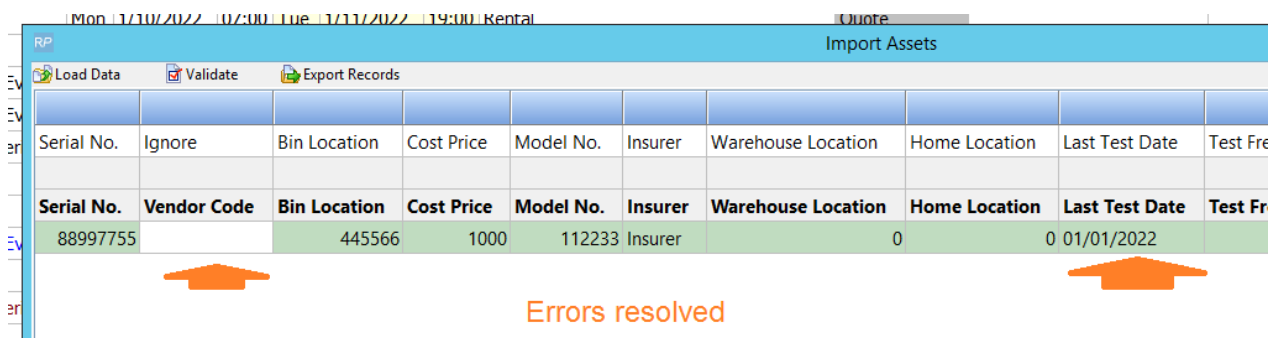

## If you're importing a large file, you'll need to wait a while for the validation to complete......

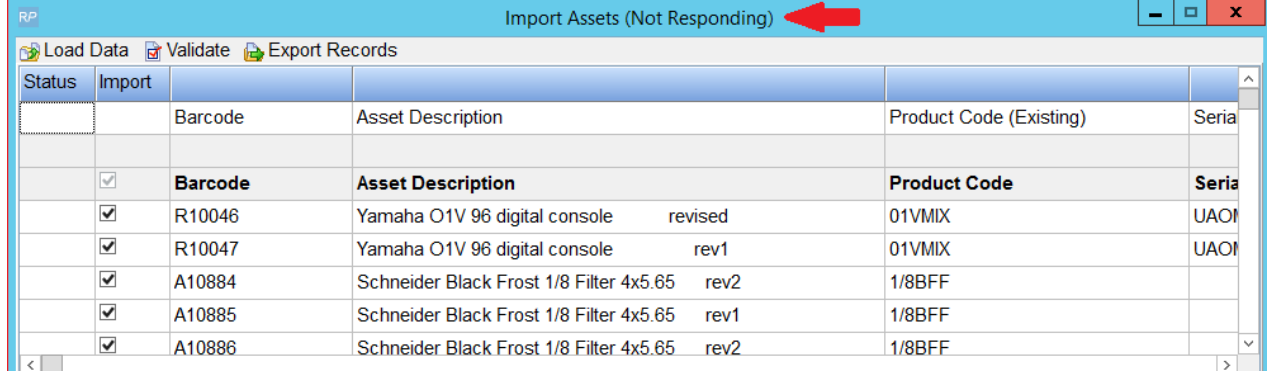

#### After a few minutes the items should show validated as below, click import now to import

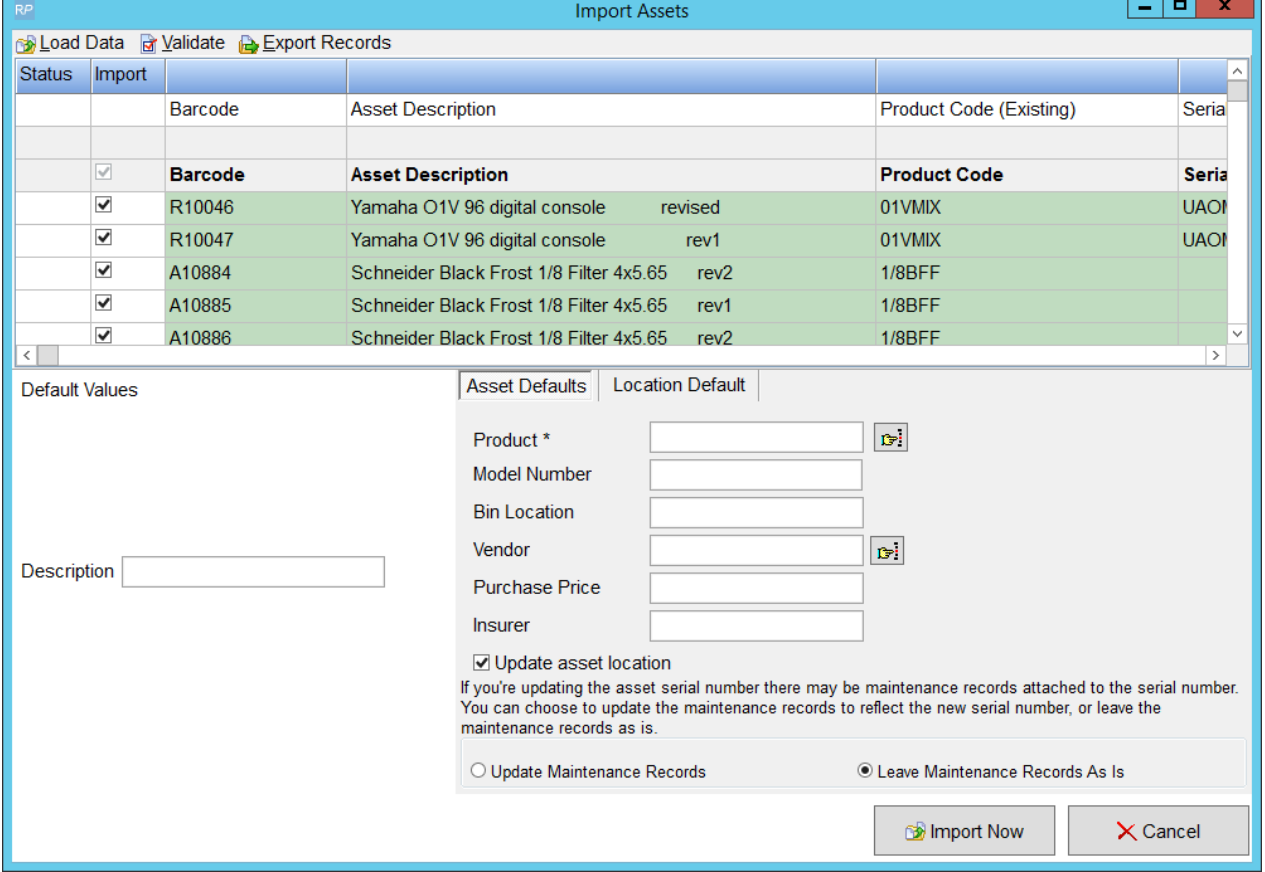

....again with a large file you'll need to wait for the 'processing' window to appear and for the import to complete

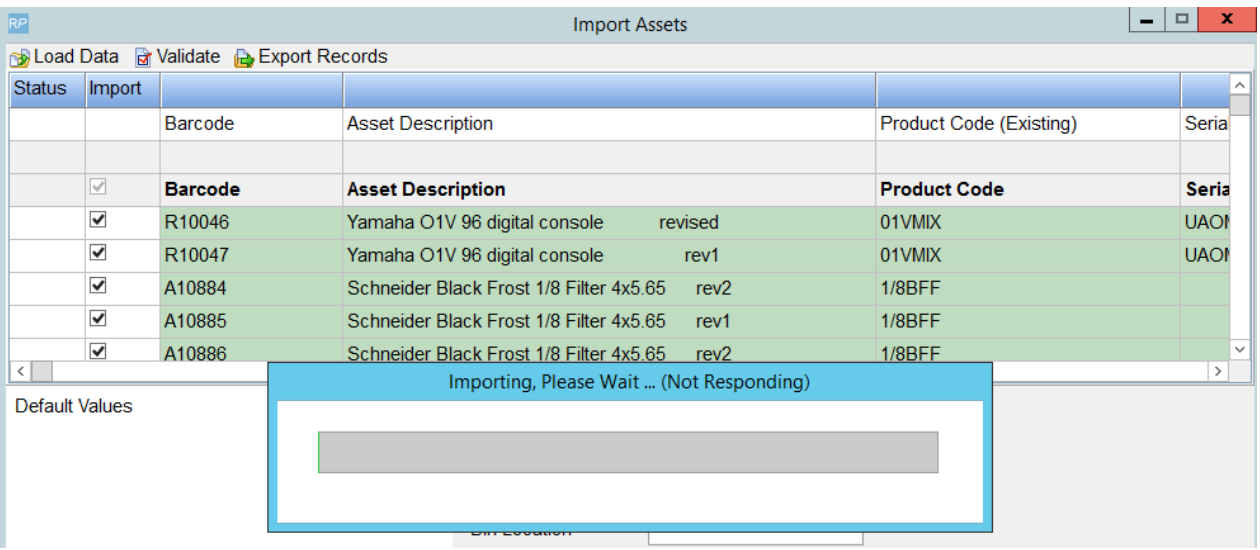

### Importing Assets Via Product Import

Below is a query that can be used to export assets for modification and re-import using Product Import.

Key fields marked in RED should NOT be modified. Please take a backup of your database before importing assets as there is no 'undo' option.

Entering a Disposal Date for any asset will change the Disposal Type from Active (still available for rental) to SOLD

Date fields should be entered in YYYY/MM/DD FORMAT

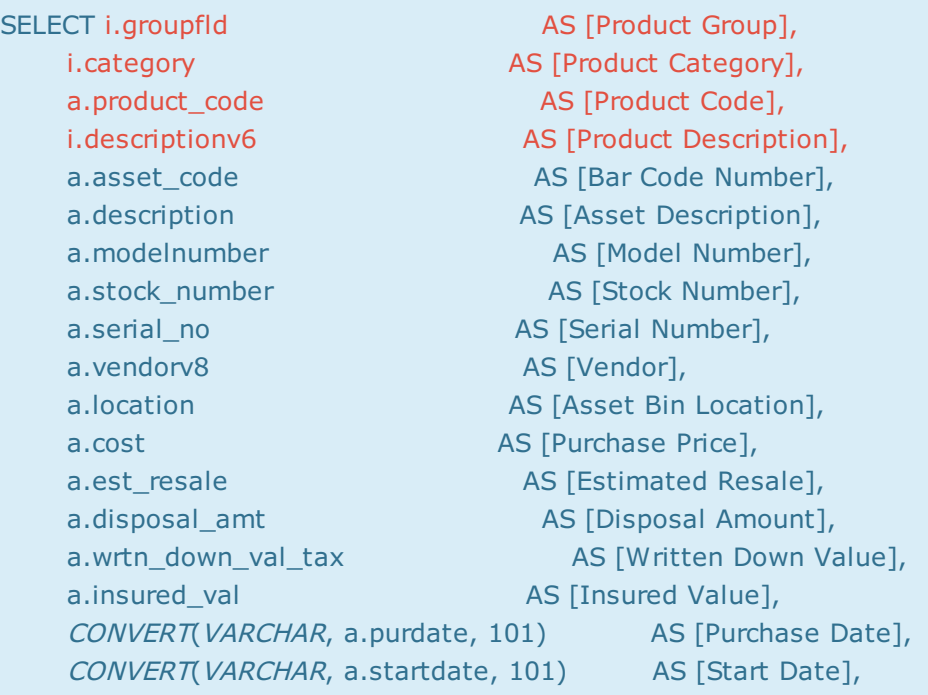

CONVERT(VARCHAR, a.disdate, 101) AS [Disposal Date], a.reval\_td AS [Revaluation To Date], a.insurer AS [Insurer], a.accum\_depn\_tax AS [Accumulated Depreciation], a.depn\_rate\_tax AS [Depreciation Rate], a.depn\_ly\_tax AS [Depreciated To Date], a.days\_req\_service AS [Requires Servicing After...], CONVERT(VARCHAR, a.returnfromservice, 101) AS [Date Last Serviced], CONVERT(VARCHAR, a.nexttestdate, 101) AS [Next Test Date], CONVERT(VARCHAR, a.lasttestdate, 101) AS [Last Test Date], a.operationalstatus AS [Operational Status], 'This is a TEST Note' AS [Asset Notes] FROM tblasset01 a LEFT OUTER JOIN tblinvmas i ON i.product\_code = a.product\_code

#### Import Files option

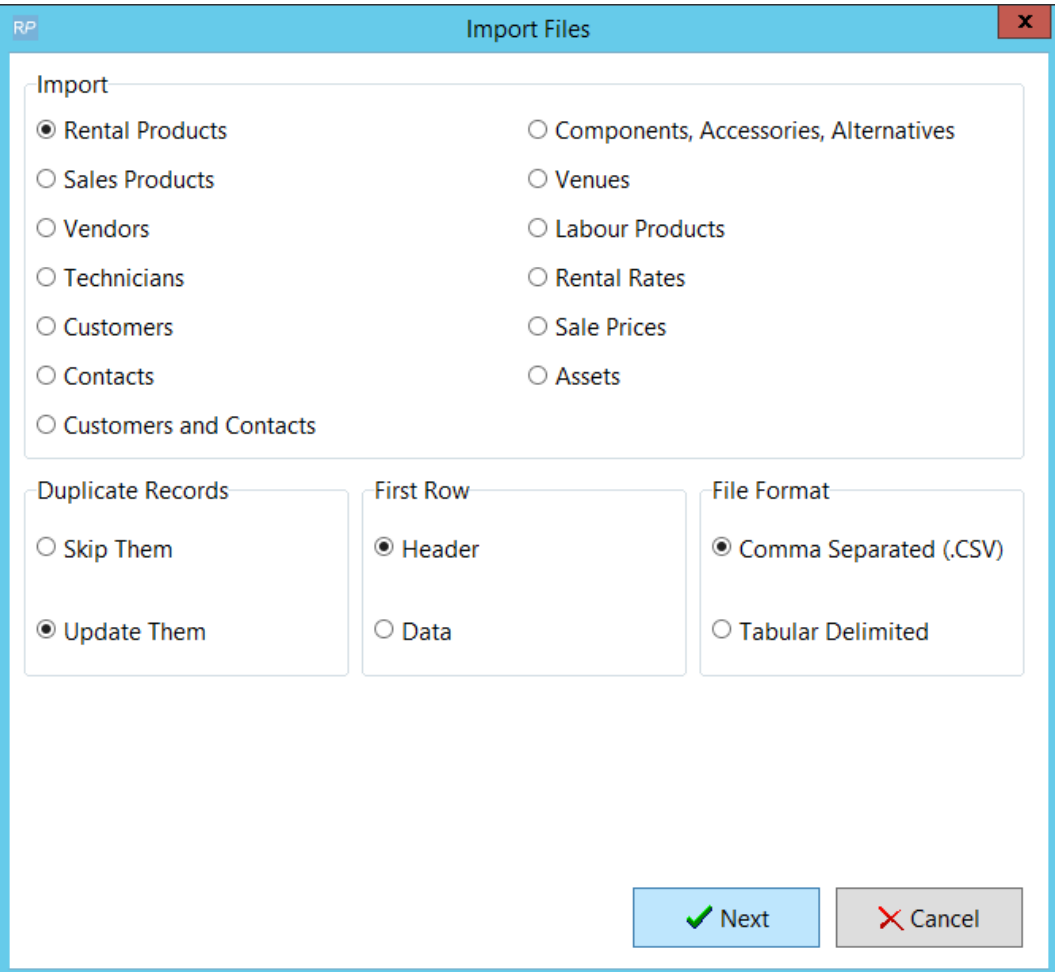

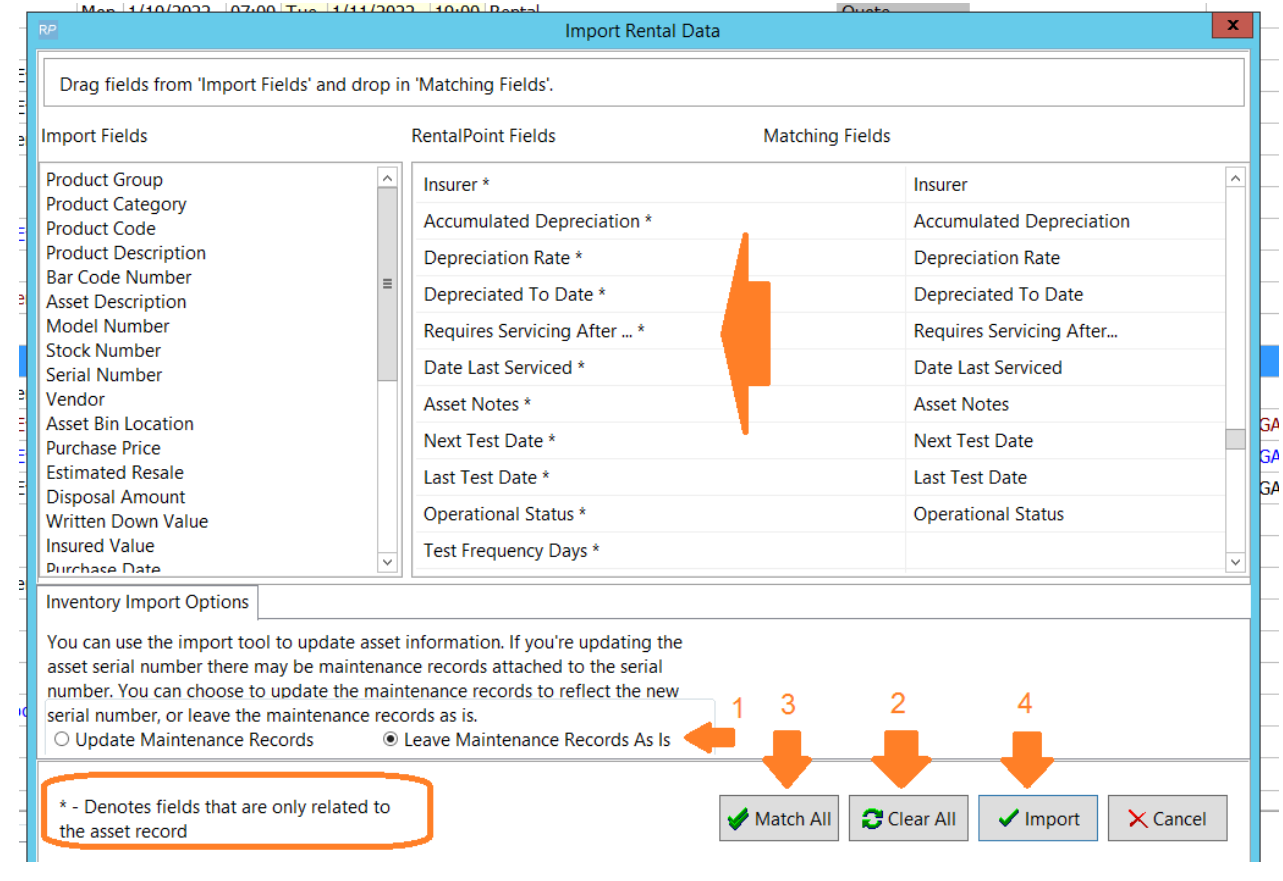